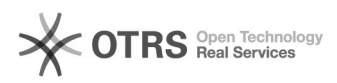

**FAQ-Artikel-Ausdruck**

# Wie synchronisiert magnalister Preise in Kombination mit der "Tiefstpreis-Automatik" von Kaufland.de?

10.05.2024 12:45:56

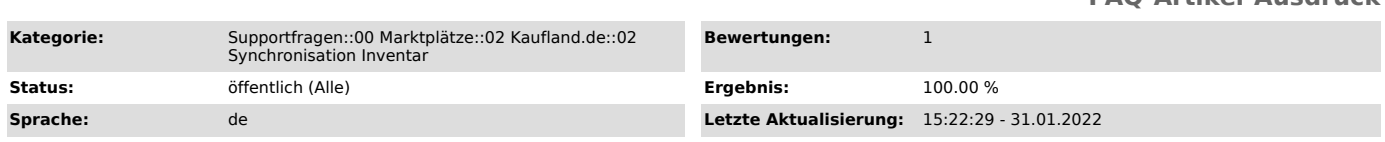

## *Schlüsselwörter*

Kaufland, Tiefstpreis-Automatik, Tiefpreis, Tiefstpreis, Automatik, abweichend, Preise, Inventar

### *Frage (öffentlich)*

Wie arbeitet magnalister in Kombination mit der "Tiefstpreis-Automatik" von Kaufland.de? Wie kann ich die Übermittlung des Mindestpreises seitens magnalister deaktivieren?

### *Lösung (öffentlich)*

Was ist die "Tiefstpreis-Automatik" von Kaufland.de?

Mit der Tiefstpreis-Automatik können Sie Ihre Preise bis zu einem bestimmten

**Mindestpreis** automatisch anpassen lassen. Damit reagiert Ihr Artikelpreis immer automatisch

auf Preisänderungen der Konkurrenz.

Weitere Infos dazu finden Sie auf unserer [1]Landingpage.

Wie verhält sich magnalister in Kombination mit der "Tiefstpreis-Automatik" und wie kann es zu

abweichenden Preisen im magnalister Inventar zum Kaufland.de Produktlisting kommen?

Sie haben in Ihrem Kaufland.de Händler-Account die Möglichkeit eine "Tiefstpreis-Automatik" für Ihre Produkte zu aktivieren. Die dort für Ihre Produkte spezifisch

eingegebenen Preise werden uns

in einem Inventar-Report von Kaufland.de gemeldet. magnalister übermittelt bei

jeder Preissynchronisation den Preis aus Ihrem Webshop und den von Kaufland.de an

uns gemeldeten und von Ihnen eingerichteten Minimum-Preis.

Kaufland.de stellt im Produktlisting immer den Minimum-Preis plus evtl. Versandkosten dar.

#### Beispiel:

Webshop-Preis = 50,00 EUR Minimum Preis auf Kaufland.de = 40,00 EUR Konkurrenz-Preis = 45,00 EUR

Im magnalister Inventar werden beim Preis die 50,00 EUR angezeigt. Im Produktlisting auf Kaufland.de werden die 45,00 EUR oder je nach Ihrer Einstellung auf Kaufland.de auch weniger angezeigt.

Kaufland.de "Tiefstpreis-Automatik" in magnalister deaktivieren:

Wenn Sie nicht mehr wünschen, dass magnalister den Webshop-Preis als Tiefstpreis an Kaufland.de übermittelt, deaktivieren Sie die Funktion bitte in den

Experteneinstellungen unter "magnalister > Kaufland.de > Konfiguration > Preisberechnung > Experteneinstellungen > "Tiefstpreis-Automatik".

[1] https://www.magnalister.com/de/kaufland-de-verkaufen-mit-magnalister/